# R3年度中四国地区技術職員研修

## オンライン担当者の反省録

## 常三島技術部門

情報システムグループ 片岡 由樹(KATAOKA Yoshiki)

## 1.はじめに

令和3年度中国・四国地区国立大学法人等 技術職員研修・令和3年度中国・四国地区国 立大学法人等技術職員組織マネジメント研究 会(以下,合わせて研修等という)が徳島大 学と阿南高専が当番校として開催された。著 者は技術職員研修等のオンライン会場班の責 任者として実行委員会に参加した。技術職員 研修等を終え,受講者アンケートにてトラブ ル対応や失敗など情報共有してほしいという 要望がありました。そこで恥ずかしながらト ラブルの理由や舞台裏での状況など個人的な 反省録を示すことにした。なんらかの参考に なれば幸いである。

## 2. 技術職員研修等について

## 2.1 技術職員研修

技術職員研修は中国・四国地区国立大学法 人および独立行政法人国立高等専門学校機構 の技術職員相当の職にある者に対して,その 職務遂行に必要な基本的,一般的な知識およ び新たな専門知識,技術等を習得させ,職員 としての資質の向上を図ることを目的とする。

日時:令和3年8月25日〜8月27日 場所:オンライン(Teams) 受講者数:36名程度 1日目 開講式,講義Ⅰ,講義Ⅱ,講義Ⅲ 2日目 分野別実習(電気・電子系, 土木・建築系,情報系)

3日目 全体講義,各校代表者発表,閉講式

## 2.2 技術職員組織マネジメント研究会

技術職員組織マネジメント研究会は技術組 織の自律した創造力のある「技術教育研究活 動」と学生,学内外・地域等への献身的な 「技術支援活動」を各機関で組織マネジメン トできる体制強化に資することを目的とする

ものである。2日目は技術職員研修と合同で

日時:令和3年8月26日〜8月27日 場所:オンライン(Zoom,Teams) 受講者数:40名程度 1日目 開講式,講義Ⅰ(マネジメント) 2日目 全体講義,各校代表者発表,閉講式

## 3.準備したこと

実施される。

#### 3.1 コロナウィルス対応

原則として直接会うことなくメールやWeb 会議やチャットなどで情報交換せざるを得ず, 情報共有をするように心がけた。研修当日は 多くの人が集まりすぎないように部屋の大き さと人数について配慮をした。

#### 3.2 配信拠点の機器配備

一般の講演と同じように講師が準備すると オンライン対応で配信されるようなシステム を準備した。

#### 3.2.1 一般の講演(図1)

メディアシステムは講義室などに備え付け るシステムのことである。メディアシステム によってHDMIケーブルでPCシステム音を会 場スピーカーに出力できるかもしれない。プ レゼン用PCは講師持参もしくは講演会準備 である。

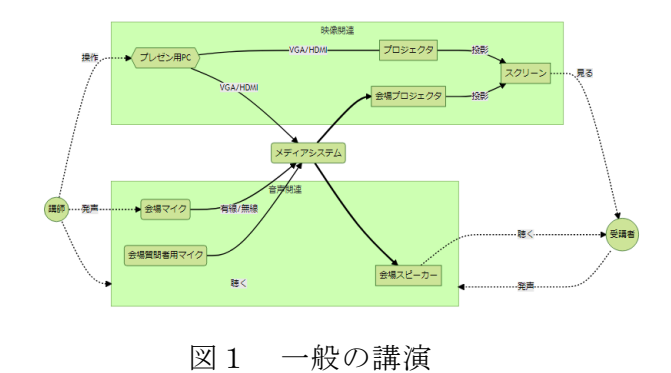

3.2.2 オンライン講演(図2) オンライン講演を図2に示す。

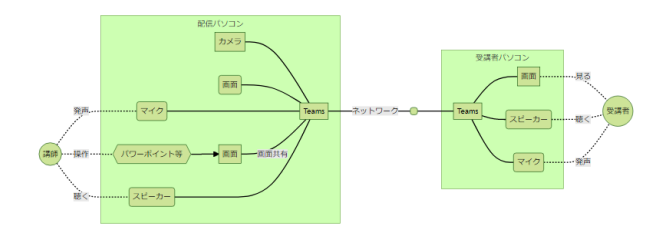

図2 オンライン講演

## 3.2.3 用意した配信システム(図3)

プロジェクターに出力する映像をキャプチ ャし,マイクでしゃべる音声をミキサーでマ イク入力して配信PCをTeamsでスタッフが接 続して,コントロールする。音量もミキサー 等でスタッフが調整する。これにより講師は 通常の講演でプロジェクターとマイクで講演 するようにすると良い。Teamsの配信はスタ ッフが面倒を見る。

#### 3.3 配信拠点のネットワーク配備

配信拠点は会議室として普段利用している 部屋であり,ネットワーク環境が充実してい る状態ではなかった。テレビ会議用に確保さ れた有線ネットワークと徳島大学無線LANが 利用できた。配信元を安定した通信をするた めにルータを通して有線ネットワークに接続 した。

#### 3.4 オンライン会場班の情報共有

研修等のオンライン全般を担当するオンラ イン会場班を実行委員会が準備した。対面で はないオンラインで接続された状況下に研修 を実施する状態である。スタッフがなんらか のトラブルや情報交換の手段を用意しておく 必要がある。オンライン会場班メンバーは常 三島キャンパス・蔵本キャンパスなど複数の キャンパスの技術職員から構成されている。 オンラインでの接続と配信拠点での役割とさ まざまな環境で研修等の準備・運営をする。 そこでSharePointにてサイト作成し,オン ライン会場班で情報を共有した。また,Tea ms上にグループチャットを作成し,Web会議

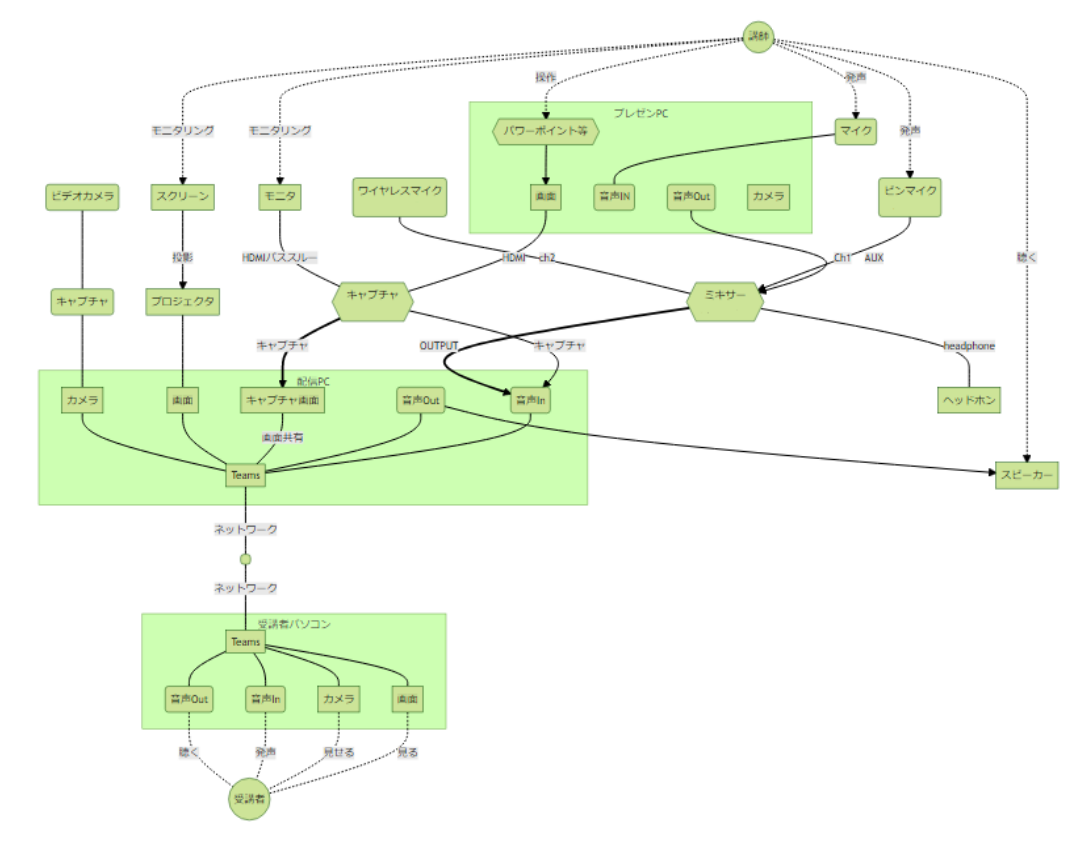

#### 図3 配信システム

中にもバックグランドで情報交換をする体制 を整えた。次項以降に作成した文書等はSha rePointで共有して,確認・コメントや修正 等を実施した。

## 3.5 「オンライン環境について」

受講を検討している者に配布する文書であ る。A4サイズで5ページのPDF文書である。 オンラインにて研修等を受ける為に必要な環 境について確認するようにチェックリスト付 きで解説してある。使用予定であるTeamsや Zoomについて紹介し,URLから起動する画像 も示してイメージができるように工夫した。

カメラについては技術研修では推奨でマネ ジメント研究会では必須である。アプリケー ション等でカメラの動作確認等も可能である ことを記述し注意事項を記載した。質疑応答 についてはマイクもしくはチャットでするこ とを示して,各自で必要な準備等をお願いし た。これらのオンライン環境の機器等(カメ ラ,マイク,イヤホン)は所属機関で準備す ることを明記した。受講場所について検討し ておくような記述もしている。

- 受講者居室で受講する場合は周辺に受講者 以外の方がいるので配慮が必要である。
- 会議室等の部屋を確保して使用する場合は 受講者で部屋予約など対応が必要である。
- 所属機関等で講義室など受講スペースを確 保して,プロジェクター等で環境を共有す る。

複数の受講者が1つのアカウントでネット 接続する場合は出席等の確認があるので事前 にスタッフまで連絡をお願いした。受講スペ ースを別途用意する場合は所属機関等での対 応をお願いした。緊急事態宣言やテレワーク などにより受講スペースが急遽使用できない 場合への対応も各所属機関にお願いした。

ネット接続環境(有線LAN推奨)やネット 接続デバイス (PC等) · 各種デバイス (ネ ット接続デバイスとの接続)については受講 場所において確認をお願いした。

## 3.6 文書作成「受講マニュアル」

受講者に配布する文書である。A4サイズで 29ページのPDF文書である。研修等参加者に 対して諸注意や接続手順について案内してい る。また,実際の接続URLをスケジュールと ともに記載し,当日資料として活用していた だけるようにした。目次もURLもリンクを貼 って使い勝手が良いように工夫した。

#### 3.6.1 はじめに

研修等参加者に対して諸注意を記述した。

- 接続を講義等の開始10分前に完了しておく こと
- 出席確認をするので所定の参加者名で参加 すること
- URL漏洩をしない
- 撮影・録画についてお断り
- 記録用としてスタッフが録画を実施する

#### 3.6.2 技術職員研修

日程表に接続するTeamsのURLを記述した。 日程表の後はそれぞれの講義等のタイトルや 時間を記述したメモ用のページである。過去 に研修等を対面で受講して当日配布の資料等 によくある形式である。受講した内容のメモ 等を書くスペースが空いている。1つの講演 で1ページのスペースを用意している。これ はこの受講マニュアルを印刷する方もいるだ ろうと予想して準備した。PC等で受講マニ ュアル(PDF)を直接見る方には,余分なス ペースとなる。受講後のアンケートにて改ペ ージミスと指摘されていたようである。ミス ではなく,メモ用のスペースであるという説 明が一切なかった。研修等にはじめて参加し た方への配慮が少し足りなかった。

URLはクリック可能である。会議にクリッ クするだけで接続が可能である。また,講師 を紹介する為の徳島大学教育研究者総覧への リンクを講師氏名にリンクをつけたり,研究 内容がわかるリサーチマップ情報(https:/ /researchmap.jp/)も一部の講師の方は掲 載している。

#### 3.6.3 技術職員組織マネジメント研究会

日程表に接続するZoomやTeamsのURLやミ ーティングID,パスワードを記述した。個 人的にはZoomではミーティングIDとパスワ ードで十分と思った。しかし,URLしか使わ ない方もいるとの意見があり,すべて詳しく 記載した。

日程表の後はそれぞれの講義等のタイトル や時間を記述したメモ用のページである。技 術職員研修の場合と同様に説明が一切なかっ た。研修等にはじめて参加した方への配慮が 少し足りなかった。

#### 3.6.4 Teamsについて

文書「オンライン環境について」よりTeams について詳細に7ページ程度で記載した。

- 接続方法がアプリケーションを用いる場合 とブラウザを用いる場合がある
- PCについてもMacの方もいるのでMacの場 合の注意点を記載した
- PCを使わずに携帯電話等で接続することも 想定してスクリーンショット入りで記載し た。PCでは可能だがスマートホンではでき ない機能についても少し触れておいた。

使用方法は環境により微妙に変わるが共通 する説明を心がけた。所属機関等のアカウン トでOfficeなどを使用している場合はTeams を使用する時は会議に参加する際の氏名を個 人で変更できないので,アカウントに紐付か ない形での接続をお願いした。説明は,氏名 の入力,マイクやカメラの使い方,会議の参 加方法やチャットやリアクションについてキ ャプチャ画像を用いて表現した。各自でネッ ト検索すれば詳しく情報は入手できるので, どの程度まで説明するべきなのかが難しい。 さまざまな環境を考慮すると説明や図解にキ リがなく,不明な点は問い合わせがあると期 待して,割り切った。

次にバージョンに関する諸注意や経験から どのようなバグが現時点であるのかを記載し た。

• モニター解像度をHD以上にすると動作がお かしい

- 古いバージョンだとバージョン差により表 示が崩れるので,最新のバージョンにして おく
- バーチャル背景を使う際の注意
- 通信速度の調べ方
- ヘッドセット推奨
- マイクのテスト方法

最後にトラブルが少ないと思われる接続方 法について案内した。ブラウザのゲストモー ド(シークレットモードではなく)で接続す ると会議参加の氏名を所属機関のアカウント と紐付かない状態で接続できることをおスス メした。Microsoftのおススメは組織外との 接続はブラウザだからだ。

#### 3.6.5 Zoomについて

文書「オンライン環境について」より詳細 にZoomについて4ページ程度で記載した。ブ ラウザを用いる方法もあるので記述した。説 明は,氏名の入力,マイクやカメラの使い方, 会議の参加方法やチャットやリアクションに ついてキャプチャ画像を用いて表現した。講 師の方がブレイクアウトルームを使うことが 想定されたので簡単に紹介しておいた。

#### 3.6.6 詳細(共通)

TeamsやZoomで共通して周知したほうが良 いことを再び記述した。

- カメラ・マイク・接続のテストについて
- 質疑応答の手順について
- リアクションについて
- 必要物品の手配について
- 録画や内容等の2次利用や無断の加工や配 信等のお断り

#### 3.6.7 問い合わせ先

研修等全体の事務担当や総括の連絡先を掲 載した。技術職員研修で分野別実習を担当す るスタッフの連絡先も掲載している。オンラ イン環境,アプリケーション等に関してはオ ンライン担当の私まで連絡するように,連絡 先を掲載した。

#### 3.7 文書作成「各講師の接続説明書」

研修等で挨拶および講演など参加者以外で 接続する人(以下,各講師)へ接続する際の 説明書を作成し配布した。各講師の接続方法 は数種類ある。動画配信で参加できない講師, Teamsに遠隔参加する講師,配信会場から参 加する講師などのバリエーションがある。配 信会場での接続説明書とTeamsに関する講師 接続説明書の2種の雛形を作成して,配布す る人に応じてカスタマイズして個別に作成し た。配信会場での接続説明書は会場設営文書

(配信拠点の機器配備の内容)から要素を抜 き出して諸注意を記載している。また,持参 PCでのパソコン設定やレーザーポインター の表示についてショートカットなども紹介し ている。Teamsに関する講師接続説明書は受 講マニュアルを元にTeamsでの講演等につい ての諸注意や日程表,参加する際の参加者名 の表示例そして画面共有, パワーポイントで の発表方法について(多くの講師の方は既知 の事であるが)説明した。Macの場合の画面 共有時に画面収録の権限を許可しておくこと などのノウハウも記載した。Teams使用上の 諸注意も問い合わせ先も受講マニュアルと同 様に記載している。Teamsに参加するという 意味では受講者も講師も共通する事は多い。

## 3.8 ブッキング対応

質疑応答について研修等で誤りなく集約して 回答する為に質疑応答担当者が決められた。 質疑応答担当者を決定する以前に研修等の日 程は決まっている。質疑応答のタイミングは 開会式・閉会式だけではなく毎日の最終時間 帯に案内をして質問を受け付ける。ところが 技術研修2日目は各専門ごとに分かれて、マ ネジメント研究会も含めると17:00に3つが 同時に終了する可能性が発生した。そこでト リプルブッキング対応としてどのような手順 で対応するのかをマニュアルとして整備した。 質問が発生した場合にどこで誰が待機してど のように案内するのかという手順を準備した。 3系統の会議について予定としては同時に 「翌日の説明等」をする。それぞれに司会

(主)と司会(副)を割り当てている。質問 応答担当は共通して一人である。質問があっ たときに質問応答担当者を対応する会議に誘 導して回答する体制を作る必要があった。念 のため3系統の会議に優先順位をつけておい た。

配信会場と配信会場周辺に確保した講師控 室とスタッフ控室を活用した。他の会議への 音声の入り込みや複雑になることを避けるた めに,1つの部屋に1つのWeb会議を割り当 てた。部屋に司会と質疑応答担当者誘導係を 配置させた。これは質疑応答担当者を呼びに 向かっている間に司会が居なくなることを避 けるためである。コロナウィルス対策で3密 をさける人数制限やPC手配を含めて検討し た。また,3つのうち1つは学外講師の方が 対応するZoom会議となり,講演とは関係の ないスタッフが参加できない状況である。Z oom会議担当が阿南高専ということで,会議 の終了タイミングについては電話連絡により 「翌日の説明等」への準備をすることにした。

#### 3.9 文書作成「会場設営」

配信拠点の機器配備にて図解したシステム について詳細な検討を加えた文書である。音 と映像の伝達経路を図解し,ソフトウェアと ハードウェアの設定等を記載した。ハードウ ェアの組み合わせについてさまざまなバリエ ーションがあり,検討したことを列挙する。 HDMIアダプターなどアクセサリを準備して おいた。

- プレゼン用PCが講師持参の場合と技術支援 部所有の場合
- プレゼン用PCにおける画像出力がVGAの場 合とHDMIの場合
- プレゼン用PCにおいて動画などの音声出力 があるかどうか
- 講師持参マイクの場合(プレゼン用PCに接 続)と会場用に準備したピンマイクの場合

画面共有している画面やTeams配信の画面 (参加者のカメラ映像)についても検討した。 講演中は一方的な音声で十分だが,質疑応答 の際はTeams配信の音声も聞こえる必要があ る。

想定・準備が不十分であったこともあり, 配信会場の状態で直前に配線を柔軟に変更し

たりした。変更したことにより別の問題が発 生したりと場当たり的な対応でリハーサル中 に修正をしていた。会場用スピーカー音を予 想以上にマイクが拾ってクリアな音声になら なかった。また,テストの際には気にならな かったが,Web会議による動画・音声の時間 差(発信と受信を同じシステムで観察する) による影響が配信会場では著しく大きくなる という事で慌てる事となった。

## 3.10 文書作成「会場設営(全体)」

配信会場と配信会場周辺に関する事で配信 拠点機器システムをのぞく事項をまとめた文 書である。配信会場と配信会場周辺に講師控 室とスタッフ控室を確保している。確保した 期間は研修等の開催される1週間である。研 修等は水曜日から金曜日に開催されるので, 月曜日は会場設営に,火曜日はリハーサルと している。使用するPCの手配と配置,3密回 避のための人員の配置についてスケジュール に合わせて検討した。基本的に司会(主)と 司会(副)は同室にて対応するという方針で, PCの手配と配置を行った。配信会場にて視 聴するスタッフや次の講義の司会だから控え ているスタッフなどもいて講義ごとに配置は 変わり複雑である。個人使用しているノート PCを持参する方も一部で存在するが,基本 的に会場にPCを準備した。技術支援部とし て共用しているPCにも限りがあり,誰にい つ,どのPCを割り当てるのかを決めた。ま た,ルーター等のネットワーク構成について も記載している。

## 3.11 文書作成「オンライン会場班マニ ュアル」

スタッフとしてオンライン会場班がいる。 研修等がオンラインで開催されるに伴い準備 されたグループだ。当日に何をするのかをマ ニュアル化した。一言でいうとオンライン全 般だが,出席確認と録画確認,チャット対応 や情報共有,トラブル対応である。

#### 3.11.1 出席確認

技術発表会等とは異なり研修であるので出 席確認が必要と考えた。Web会議に参加して いる人と研修等の受講者リストを比較するこ

とになる。参加していない場合には参加する ように受講者に連絡を取り,接続を促す。受 講者に会議への接続が難しい場合もアドバイ スをお願いした。連絡方法は電話やメールで ある。通知文例もマニュアルに準備している。 複数人で出席確認を担当しないと迅速な対応 ができないので,確認するためのエクセルフ ァイルをファイル共有して,参加が確認でき た場合や確認状況を情報共有した。また,受 講者で欠席等の状況が発生しても,エクセル ファイルに記述しておけば周知が済むので非 常に便利であった。

#### 3.11.2 録画確認

録画確認はWeb会議を録画していない場合 は録画をすることだ。受講者には録画等は禁 止しているが,研修等の記録として録画をさ せていただいた。一部の分野別実習などでは 講師の許可のもとで録画した動画も公開され ている。

#### 3.11.3 チャット対応

チャット対応については講義が始まったタ イミングでスタッフからの連絡として通知し た。質疑応答などチャットが受講者から入力 されたときも,どの講義に対する質問かわか りやすくなる。

#### 3.11.4 トラブル対応

トラブル対応は司会や講師紹介の方にトラ ブル等が発生して進行ができないときにあら かじめ準備しておいた台本を代読することや, 研修等の進行に一貫したデザインにて使用し たスライドが表示できないときに画面共有す るようにお願いした。その他にオンライン会 場班の為に作成したグループチャットにて情 報共有して,臨機応変な対応をお願いした。

#### 3.11.5 コロナ禍仕様

最後にコロナ感染やPCR検査を受ける場合 や当日に役割を果たせないときの対応につい て記述した。私に連絡することやオンライン 会場班内でのフォローについてお願いした。

#### 3.12 スライド

研修等で司会が案内等をしているときに表 示するスライド画面を統一したスタイルで提 供するためにたたき台を作成した(図4)。 背景を徳島らしさを表現するために藍色ベー

スのスライドにした。細かな修正は司会の方 の説明がしやすいようにと考えて,スライド 内容およびスライド表示もオンライン会場班 ではなく司会の方々にお願いした。デザイン についてもシンプルなレイアウトを好む方な どから意見があり、紆余曲折した。3日で70 枚ほどのスライドが必要であることを予測し て雛型作成し始めたが,スライドをオンライ ン会場班で共有しておきたかった影響もあり, 最後まで私が修正を繰り返していた。

司会の方にお任せした問題点は司会担当の 方は担当の講義の事は考えてもその前後の時 間については注意を払っていないので,直前 まで修正が必要になった。スライドをMacで 再生する司会の方が居て,レイアウト崩れ

(フォントによる影響と思われる)があり, 修正し忘れなどがあり,余裕を持った準備が 必要であったと考える。個人的にはアニメー ションを多用し,徳島の観光情報を埋め込ん だスライドを準備していたので活用されずに 残念な結果となった。

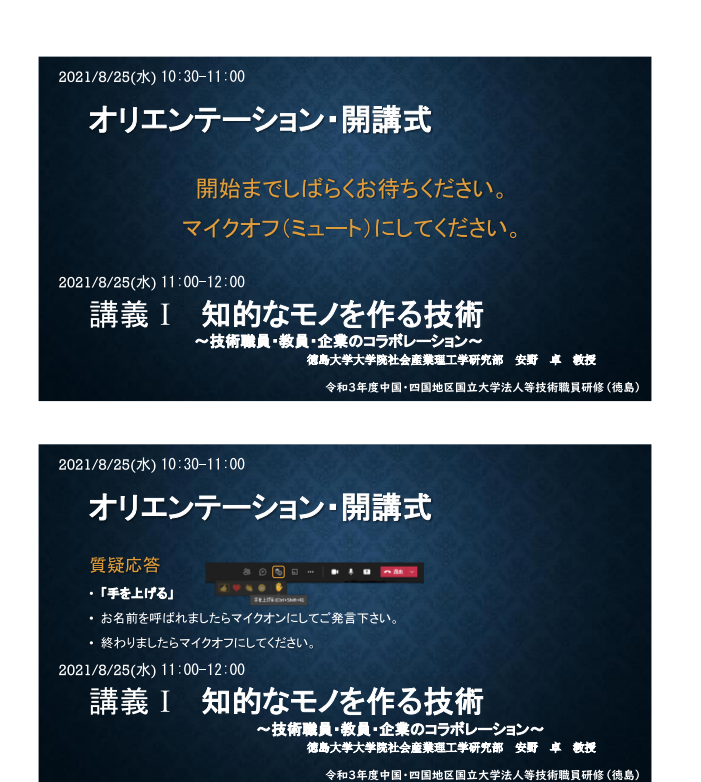

図4 スライド

#### 3.13 ブレイクタイム

昼食などを取るであろう講義間の休憩時間 にWeb会議の接続継続する方もいるだろうと 予想してブレイクタイムとしてBGMを流すサ ービスを計画した。これはあくまで非公式で ある。実際にはトラブルなどによりブレーク タイムに著作権フリーのBGM音源を流す時間 はなく、受講者も接続継続することなく、全 員が接続を切断していた。前述のスライドで 徳島観光情報が削除されたので,ブレークタ イムにスライドを差込み,繰り返し再生する ように設定した。方法としてはブレークタイ ム用のスライドを画面共有して,BGMをPCで 再生し,そのシステム音を画面共有で含める ようにするだけである。

#### 3.14 文書作成「スタッフマニュアル」

オンライン会場班以外とも共有したほうが 良い資料としてスタッフマニュアルを作成し た。Web会議に接続するときの諸注意と研修 等の日程,そして進行表(進行台本)である。 進行表は各講義などの担当者や連絡先,手順 などをまとめたものである。司会の方が案内 する文章はあらかじめ台本として用意されて いた。台本をあらかじめ準備することを私か ら提案し委員会として準備している。これら の情報をオンライン会場班や司会担当などで 共有するとトラブルの際にフォローができる と考えた。台本等をマニュアルに落とし込む 作業をした。講師紹介についても情報共有を お願いした。また,スライド(画像)も挿入 した。

講師の連絡先を電話番号(内線,外線)と メールアドレスを記載し,トラブル時に対応 しやすくした。また,講師の氏名はフリガナ を入れて,間違えないような工夫もした。台 本とスライドとともに会場での準備について のメモも記述した。たとえば会場でのシステ ムでマイクをオンにするタイミングや誰にど の物品を割り当てるのかも記述した。

最後に付録としてTeamsでの会議の作成の 仕方と今回の研修等における設定を記述した。 研修等の受講者を確認するという意味でWeb 会議にロビーを設定している。受講者がギリ ギリで集中して会議に参加する状態の時は適

宜,ロビーを迂回できるように設定を変更す るなどの対応をしたが,基本的にはロビーに て関係者以外をブロックするようにした。

#### 3.15 リハーサル

配信会場の部屋を予約している1週間のう ち月曜日は会場設営に,火曜日はリハーサル を実施した。リハーサルは研修等のスケジュ ール3日分をまとめて手順などを確認しなが ら実施した。1時間おきに講義等を割り当て て,可能な限り各担当者の拘束時間を減らす ようにスケジュールを組んだ。なぜか私がリ ハーサルを取り仕切ることになり,一日中し ゃべっている状況になった。委員会執行部も 確認をする意味でずっと参加していただいて いる。時間通りにリハーサルが実施され、細 かな手順の調整がされた。研修等当日に打合 せした手順を省略してしまうミスもあり、完 璧な進行を目指すなら1回のリハーサルでは 不十分かもしれない。また,日程的に研修等 直前にしか調整できなくなった為に修正が必 要な事を当日までにお願いすることになり, 確認は不十分になっている。なにより私のリ ハーサルが当日を想定したリハーサルができ なかったと感じている。リハーサルの仕切り は当日に忙しくない方で細かな事項に詳しい 方が望ましいが,そのような人はいないので, 難しいところである。

## 3.16 接続テスト

Web会議やとくにTeamsに不慣れな方もい るので研修等受講者に接続テストの時間を設 定した。研修等当日に使用する環境にて配信 ということで,リハーサルと並行して実施し た。Zoomに関しても阿南高専の担当の方に 接続テストを準備していただくように手配し た。接続テストはロビーを経由せずに接続で き,画面と音声をテストできる。音声付きの パワーポイントのスライドを連続再生する画 面を画面共有している。また,スタッフが接 続してコミュニケーションを取っていたよう である。私はすべての時間をチェックするこ とはできなかったが,カメラを付けた受講者 がマイクでしゃべったときに,音声が切れた りする現場をみてネットワークが不十分なの で,カメラをオフにして参加するようにアド バイスするなどした。Web会議に参加すると きの参加者名についても少し質疑があり,答 えた。

#### 4.トラブル

トラブルと思われる事項を列挙していく。

#### 4.1 COVID-19

新型コロナウイルス感染症(COVID-19) の世界的な流行により令和2年夏に開催予定 であった技術職員研修等が中止になった。そ して令和3年にオンライン開催となった。令 和2年度には懇親会担当であったが,令和3 年度にオンライン開催となったことに伴いオ ンライン担当となった。オンライン開催の決 定が年度末の中四国代表者会議にて承認され るため準備開始が遅いのではないかと個人的 には思う。

#### 4.2 配信会場

オンライン開催となっても配信会場を設営 するのが良いと考えて最適な場所を候補にし ていたが,その建物で今年度は改修工事が入 り、部屋予約も入試関連で周辺の部屋一帯を 使用するということで,まったく使えなくな ってしまった。徳島大学技術支援部で自由に 使用できる部屋が存在しないので,コース (学科)の部屋を予約して使用した。

講義室のような部屋なら学生が夏季休暇中 のため連続して予約継続も可能かもしれない が,予約した部屋はそういう部屋ではない。 技術職員研修等が実施される週に部屋予約し, ネットワーク等を使用する了解をとった上で 会場設営をすることになった。

#### 4.3 講義Ⅰ(動画再生時)のトラブル

技術職員研修の講義Ⅰは講師の都合により 動画配信になった。その際にトラブルが発生 した。

#### 4.3.1 再生担当者としてのミス

動画を再生する際にはTeamsの画面共有か ら「コンピュータサウンドを含む」をチェッ クしたうえでコンテンツを共有する必要があ

るが,チェックし忘れて画面共有をした。普 段からコンテンツを共有する際にはウィンド ウで対象のウィンドウを共有するようにして いる。リハーサルの際には動画再生時も裏方 としてのチェックすることがあったのでウィ ンドウで指定して他の作業をしていた。しか し本番では動画再生を全画面で表示して,ウ ィンドウを指定した。パワーポイントなどア プリケーションなら全画面表示にしていても ウィンドウの中に全画面表示しているアプリ ケーション(ウィンドウ)は選択するときに 表示される。しかしWin10標準の「映画&テ レビ」では表示されなかった。リハーサルの 時は動画再生も問題なく使えていたが、本番 は少し異なる手順でしてしまったので非常に 慌てた。再生しないわけにはいかないのでデ スクトップ画面全体を共有するようにして画 面共有するようにした。その際には「コンピ ュータサウンドを含む」をチェックをし忘れ てしまった。共有後にチェックしていないこ とに気付き,モニタリングしているスタッフ に音声が聞こえるか確認したところ聞こえて いないということで,画面共有を再びし直し た。Win10標準の「映画&テレビ」ではなく 以前に使用した経験のあるVLC Media Playe rで再生したら状況は変わったと思っている。 さらに動画を操作する際にマイクオンなどに していないために「再生しなします」などの アナウンスができないかった。

トラブル回避の方法としては,動画再生専 門のスタッフ配備と動画再生パソコンを用意 して司会などマイクオンにしている方の横で 作業するべきだ。他の事にも注意を払う役割 の方に任せるべきではない。ちなみに動画フ ァイルについてはオンライン会場班でファイ ル共有しているので私が再生できないときは, リモートから動画再生していただける体制は 用意していた。しかしスタッフが会場でトラ ブっているという状況把握は受講者と同じタ イミングで,わずかな時間の沈黙も受講者に 不安を与える。動画再生スタッフがマイクオ ンにして「動画を再生します」など解説しな がら操作するのも良いと考える。

#### 4.3.2 再生動画の途中でフリーズ

再生された動画を視聴中に,Teams画面が フリーズした。動画音声は流れたようである。 フリーズした方はブラウザでアクセスしてい る方で,とくにEdgeの場合が多いみたいで あった。チャットにて書き込みがありフリー ズしているとのことで受講者の知人に電話で 確認したりもした。音声が優先されるように テレビ会議アプリではなっているので受講者 の通信環境が影響したと思われる。

その際は,再生中の動画はひととおり再生 して,スケジュールでは休憩時間になってい た時間帯に再度再生するように予定変更しま した。参加人数も少なくなるので無事に再生 されることが期待されたが,やはり数十分し てからフリーズするという現象が発生したた め,視聴していただいた方に動画の途中だが, 何らかの対応をしてから配信できるようにす ることをお伝えし,動画再生を止めた。

動画再生は技術職員研修の分野別実習でも 使用するので問題を解決する必要がある課題 だった。配信中の裏側でTeamsのテスト会議 を急遽作成し,そこで動画再生の検証テスト がされた。その結果,以下のことが分かった。

• 動画を再生中にカーソルで動画を操作す る,もしくはTeams上で何らかの操作をす る時をきっかけにフリーズしやすい。

これはTeamsが動画のデータ以外の情報を やり取りするときに発生するものである。し たがって動画再生中はパソコンを一切触らな いという対応が良いということが判明した。 分野別実習における動画再生担当者に連絡を した。

動画を視聴できなかった方で視聴希望され る方に技術職員研修等事務局宛てメールを技 術職員研修等開催期間内に連絡するようにお 願いした。視聴希望の方と時間調整の結果, 最終日の閉講式後に以下の対応もした上で配 信した。視聴希望の方に対して配信してとく に問題は発生しなかった。もしかしたらクラ ウドのサーバーで最適な解像度に変換する負 荷がかかりすぎたのかもしれない。

- 全画面の動画再生よりもウィンドウ表示の 動画再生の方がもしかしたらデータ量は減 らせるのではないかということで,ウィン ドウ表示にするという対応をした。
- デスクトップ画面を共有する際には1080P (1920x1080)のデータを画面共有するの で,問題ないと判断したが,動画自体の大 きさも減らした方が良くなるかもしれない と思い,動画編集して720Pにした。

## 4.4 講義Ⅱの機器トラブル

## 4.4.1 機器トラブル概要

講義Ⅱは配信会場に講師の方が来られて講 義するものである。配信会場においては技術 研修等の為に用意したシステムをつかって配 信するものである。発生したトラブルはTea msにてカメラオン,マイクオンをしたとき にTeamsがフリーズする現象が発生した。シ ステムは技術研修等の開催前のリハーサルで も動作確認済みで,講師の方にも好評であっ たので残念な結果になった。再接続したり対 応したが復帰することが無かった。そこで準 備したシステムを放棄し、極力シンプルな構 成(普通のTeams接続)に接続しなおして講 義を実施した。最終的には20分ほど機器ト ラブルで遅れてしまった。講義時間は予定よ り少しずれて,わずかな時間だが短縮するこ とになった。

## 4.4.2 具体的な時間系列対応状況

- マイクの音がきこえなくなる。カメラも見 えない。(1分遅延) マイクの状態を確認するもおかしいままで ある。カメラについてはまったく配信でき ずにフリーズする現象が発生している。
- 操作しなおしたがダメなので,Teamsの再 接続した。(4分遅延)
- 一時的にカメラが写った(5分遅延)音声 はまったく配信されていない。
- しばらくしてフリーズした。(5分遅延) 音声はまったく配信されていない。 PCの状態はフリーズしている状態である。
- Teamsの再接続した。(9分遅延)
- USBメモリにてスライドデータを移動し た。(9分遅延)

Teams配信を別のPCからする段取りを並行 してスタッフが動く。

- 対応中のアナウンスがされた。(10分遅延)
- 様子を伺うスタッフがカメラに映る (12分 遅延)
- 配信用PCにおいてTeams配信に必要なもの 以外を取り除いたPCを準備する決断をす る。カメラの位置を移動して講師の方にPC 前に移動していただいた。(14分遅延) 講師の方のヘッドセットを取り寄せしてい る。コロナ禍の為に講師に手軽に代替え物 品を渡せない。
- チャットに対応中のアナウンス (14分遅延)
- マイクが有効にならないのでマイク設定を 変更する (15分遅延)
- 講師マイクが繋がる。(16分遅延)
- 画面共有でスライドショー画面にならずに 手間取る。(19分遅延)
- 講義開始(20分遅延)

同室にいた司会の方もパニックになってい て,トラブル対応のアナウンスを一方的にお 願いしたがコミュニケーションできる状態で はなく,また他の操作に追われて受講者への アナウンスが不十分になってしまった。機器 トラブルについてのアナウンスはオンライン 会場班の方がチャットにてしていただけた。 オンライン会場班にはトラブル時のフォロー をマニュアルを用意してお願いしていたが, それでも想定外のトラブルであっただろう。

反省し,改善するところは以下のようなも のである。

- 私の状況判断が遅い。(事前の想定の甘さ)
- 用意した配信システムのトラブル時対応が 不十分であった。
- 配信システムを会場に設置したので通常の パソコンから変更した設定が複雑であっ た。通常のTeams接続の環境にする時間が かかる状況であった。代替のPCも用意して いれば良かった。
- オンライン会場班にトラブル時のフォロー をお願いしたが,配信会場に対するトラブ ル時の対応が準備不足であった。司会の方 へのマニュアルは司会担当とオンライン会

場班では役割が違うので準備していなかっ た。つまりトラブル時は司会の方は常に受 講者への対応が役割で,トラブルは他のス タッフが対応することである。

#### 4.4.3 トラブルの原因究明

機器テストおよび配信会場でのリハーサル でも問題なく実行できたので,システム自体 には致命的な欠陥はないだろうと思われる。 原因と推測できることをここに記載しておく。 同じ現象が再現できないので検証は不十分で ある。

Teamsのトラブルの多くはネットワークも しくはパソコンのスペックが原因である。ま ずネットワークを考えてみるが,トラブル前 後も講義は同じネットワーク経由で技術職員 研修等を視聴できている。もちろんトラフィ ック(データ量)が多かったという可能性が あるが,それなりにデータ欠損ありでもこれ ほど酷い状況にならないだろう。次にパソコ ンのスペックについて考えてみる。最新とは いかないが新しいパソコンであり,メモリを 32GBを積んだものである。スペックという よりも同時に使用していたアプリケーション に問題があると思われる。もちろんTeamsが 悪いという場合も考えられる。サーバートラ フィックがパンクしていたのかもしれない。 それはTeamsを使う限りどうしようもないト ラブルである。

システム自体で少し不安を覚えるならカメ ラのキャプチャの性能がいまいちなので不安 があるが,カメラ自体の映像はある程度見れ ているし,Teamsのみの接続でもカメラは同 じカメラとキャプチャを使用している。画面 共有をする前のトラブルなのでプレゼンPC (スライド)のキャプチャはあまり影響して いないと思われるが,Teamsで扱っていない だけでメモリなどパソコンのリソースを消費 している。そのキャプチャではOBS Studio を使用している。同じような現象は再現でき ない。

Teams自体をブラウザで発信しているのも 不安定の原因かもしれない。Teamsアプリケ ーション自体は同じパソコンにOfficeなど をインストールされていることがあり,組織 のアカウントに紐づいた形で使用しているこ とが多いと思う。今回は配信会場に共用パソ コンを使用しているので,ゲストとしてのア カウント接続にて発表をすることからブラウ ザにて接続した。こちらもスタッフの組織の アカウントを用いたアプリケーションでの運 用がよかったかもしれない。組織外の方との 会議ではチームやグループを作成する方法も あるが,セキュリティポリシーの為に組織ア カウントの管理者ではない為にグループ作成 は難しい。そうするとブラウザでの接続がM icrosoftとしては推奨とのことで,ブラウ ザでの接続にするとトラブルは少ないという ことで,受講者にはそのように案内していた。 これからは発表者が講演するTeamsはアプリ ケーションの利用で対応していくべきと思っ ている。ライセンスが個人ごとに配布されて, デバイスごとでは無くなっている現在は、技 術支援部の共用パソコンの取り扱いも検討し ていく必要性を感じる。ちなみに技術支援部 の共用パソコンは他の方が管理している。

結論として原因究明ができなかった。原因 を特定する方法があるなら教えていただきた い。ということで同じように配信会場のシス テムを使用する予定であった技術職員研修等 の最終日に予定されていた発表(各校代表者 発表)においては,Teamsによる配信に切替 て実施した。

同じようなシステムを用意する場合は,こ のトラブルによる知見を活かせるかもしれな いが,普通にTeamsによる配信でする場合に はこのようなトラブルは起こらないと思われ る。

#### 4.5 講義最初に音声が聞こえない現象

症状について受講者に詳細な聞き取りはし ていないので不明な点も多いが,受講者アン ケートにおいて「最初に音声が聞こえない」 との報告があった。テレビ会議にて発言者の 居場所が変更され,情報の経路がさまざまで あり,一時的な処理遅延によるデータ欠損で はないかと考えている。ストリーミングはデ ータ欠損してもそのままデータがないまま処 理されるので,似たような感じではないかと 思う。ストリーミングに比べてキャッシュが

ないのだろう。私がモニタリングしている範 囲ではマイクオンと同時に話始めるとはじめ の音声が切れていることがあったが,それほ ど気になるものではない。ネットワークの接 続状況によるところも大きい。発言する場合 のちょっとした経験や配慮で多少の改善が見 られるかと考える。マイクオンにして1秒し てから発言するなどの工夫や話す速度をゆっ くり滑舌良くするなどが対処法として思い浮 かぶ。そのあたりも発言者個人の個性に依存 するところもあるので,どこまでリハーサル, 訓練すれば十分かは判断が難しい思う。

## 5.技術的事項

#### 5.1 記念撮影

一部の分野別実習など少人数で実施してい る会議について記念撮影を実施した。受講者 にカメラをオンにしていただき,Teams画面 をキャプチャーする方法である。キャプチャ ーする方法は色々とあるが,Windows10に標 準で入っているSnippin Tool(Shift+Win +S)を使用した。画面共有したうえでスク リーンショットを撮り,通知に表示される項 目をクリック(クリップボード画像を切り取 り&スケッチで表示)をして撮影した写真を Teamsの画面上で確認するようにした。

#### 5.2 文書作成ツール

文書作成は図も含めてすべてマークダウン にて作成した。デザインはLeaner CSSファ イル(.less)により指定している。 マーク ダウン文書をPDFに出力することにより目次 やリンクが入ったPDFの作成が容易である。

この本報告原稿も執筆中はマークダウンで ある。Pandocによりテンプレートを使って ワード文書に変換している。本報告の様式が 複雑なためワードにてさらなるレイアウト編 集が必要になっている。また,変換する際に 一部の文字が一見すると日本語だが中国語で 出力される現象がみられる。同じ漢字がある からである。変換すると修正作業が増えるの で文字列だけコピーアンドペーストしたほう が現時点ではいいと感じた。

#### 6.反省録

基本的には準備不足を感じながら日程をこ なす状態でした。準備を始める際の必要な役 割の洗い出しが不十分であった。3密対策を して情報共有しているが,実際に重要な役割 をする方は替えが効かない。また,情報共有 しても逐一細かな確認が必要であり,情報共 有しても情報の理解度には個人差がある。情 報共有文書もマークダウン文書で始めたが, 使いこなせない方もいるのでPDF文書に変更 した。これだと修正などを結局私が更新する しかないという状況であった。グループチャ ットもSlackのような使い方をすると,Team s常駐の方は画面に通知が,非常駐の方はメ ール等で知らせるということで,止めてほし いという意見もあった。SharePointなどの 使っていなかったツールを使ってスタッフの 研鑽に少しは役立ったかもしれない。

#### 7.最後に

色々と紆余曲折・失敗をしながらも協力し ていただいた方々に感謝申し上げます。また, 研修等参加者の方々にはご迷惑をおかけしま したが,なんとか最後まで研修等が終了しま した。ありがとうございました。この反省録 が次年度以降の技術職員研修等やオンライン 配信されるケースに少しでも役に立つことを 願っています。